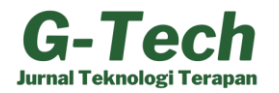

# The Development of Enterprise Resource Planning (ERP) using the Rapid Application Development (RAD) Method for the Garment Industry in Indonesia

# Muhammad Raihan Gifari Qowindra<sup>1</sup>, Jansen Wiratama $^{2\boxtimes}$

<sup>1, 2</sup> Information Systems, Faculty of Engineering and Informatics, Universitas Multimedia Nusantara, Indonesia

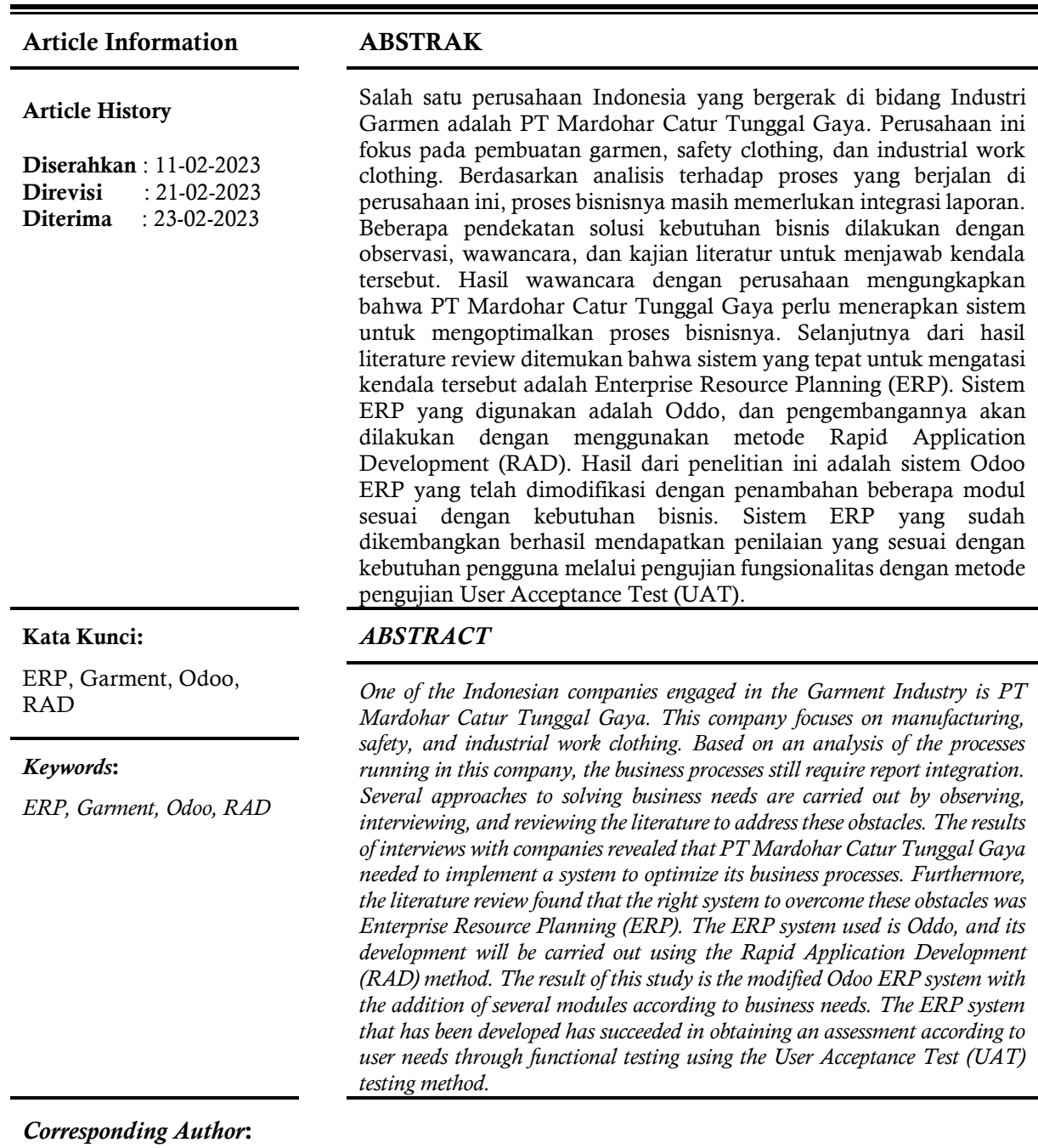

Jansen Wiratama Information Systems, Faculty of Engineering and Informatics, Universitas Multimedia Nusantara. Scientia Garden Jl. Boulevard Gading Serpong, Kab. Tangerang-Banten, 15810. Email: [jansen.wiratama@umn.ac.id](mailto:jansen.wiratama@umn.ac.id)

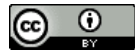

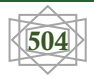

### INTRODUCTION

With the development of technology, a company must integrate technology to remain competitive. Technology integration allows users of information in the company to access the information they need in real-time (Sjödin et al., 2018). Specific information is required for a job; data from various sources must be continuously collected, stored, and analysed. The information must be easy to use and manage to have an impact on a company (Haddara & Constantini, 2020). Business Intelligence (BI) tools can be used independently or as modules in an Enterprise Resource Planning (ERP) system. In the past few years, many ERP vendors have provided BI products and have become an effective solution for a company. ERP is a system consisting of integrated and computerized modules that allow a company to integrate business processes and access information in real-time and in real-time (Ni'mah, 2019). Implementing an ERP system for companies can provide benefits such as increasing effectiveness in production/services, improving product/service quality, and increasing company productivity because ERP systems can provide real-time access to information. Precise and accurate information also positively impacts companies, such as reducing operational and administrative expenses, reducing the number of unnecessary employees, reducing production time, and increasing customer satisfaction (Mesícek et al., 2021).

Based on the ERP definition that has been described, to implement an ERP system, ERP software is needed that can support ERP implementation. At this time, two types of ERP software can assist companies in ERP implementation: proprietary ERP software and open-source ERP software. Odoo software is an example of open-source ERP software that companies can use. By using Odoo software, companies will get benefits such as reduced costs and dependence on an ERP software vendor. Previous studies have discussed the limitations of commercial ERP systems. Evaluation is carried out to discover the problems arising from commercial ERP systems' use by evaluating and understanding the ERP's success level. Based on the evaluation results that have been carried out, it is concluded that development is still needed to meet user needs. With limited access rights to develop commercial ERP, this study will set it on an Open-source ERP platform using Odoo ERP version 15.0, which will be customized. The results of this study show a significant increase in the assessment of system quality, information quality, service quality, and user satisfaction in Odoo's customized ERP following the evaluation recommendations on SAP Business One. In conclusion, Odoo's open-source ERP can be a solution for customization according to company needs (Nurrohmah & Wiratama, 2022). In addition, the User Experience (UX) aspect is a measure of success in implementing an ERP system. Testing the User Experience Questionnaire (UEQ) that has been carried out in previous studies illustrates the importance of UX aspects in using ERP systems. In addition, the ERP system needs to be tested to determine user satisfaction in implementing the ERP system. In addition to the UEQ test, previous research also explained that the User Acceptance Test (UAT) method could measure user satisfaction in implementing an ERP system that has been designed or developed (Ananda & Wiratama, 2022).

PT Mardohar Catur Tunggal Gaya is a company engaged in the garment industry and produces work safety clothing and work clothing for the industry. For more than 3 decades, the company has been committed to producing products that can protect workers in Indonesia from hazardous work environments and are comfortable working during extreme weather. The company has produced a variety of safety clothing and industrial clothing, such as fire-resistant coveralls, wind- and water-resistant workwear, raincoats, hi-vis jackets, chemical-resistant clothing, and safety vests. In addition, this company also provides work safety equipment such as safety helmets, safety glasses, safety boots and other accessories. Based on the results of interviews with company supervisors during the data collection process, several problems occurred in the business process. These obstacles include the inefficient flow of information because miss communication often occurs between teams or departments, as well as the recording of costs incurred for production, which are often not following what is in the field. Based on the literature reviews that have been carried out in several previous studies, similar problems as those experienced by PT Mardohar Catur Tunggal Gaya can be overcome by implementing an ERP system. Therefore, the focus of this research will discuss the implementation of the ERP system so

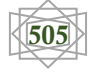

that this company can carry out a system integration, especially for production, sales and purchasing teams, to minimize the occurrence of miscommunication, especially in financial defects or production costs. This research will be conducted using the Rapid Application Development (RAD) method to develop the Odoo ERP system (open-source ERP) by implementing ERP modules that follow the business processes of PT Mardohar Catur Tunggal Gaya. The purpose and contribution of this research are to produce an Odoo ERP system development that can improve business process performance, information quality and performance in related teams or departments.

# RESEARCH METHODOLOGY

This research chose the Rapid Application Development (RAD) method as a system development method. Previous research stated that this method is one of the appropriate system development methods for developing systems quickly (Rahman, 2020). The RAD method is relatively easy to implement because the development of the system focuses on every development need at one time and requires a relatively short time. In addition, the phases in the RAD method are structured and have a short cycle, and the results of the developed system can be known without waiting long (Desanti & Widjaja, 2018). Figure 1 shows the phases in applying the RAD system development method:

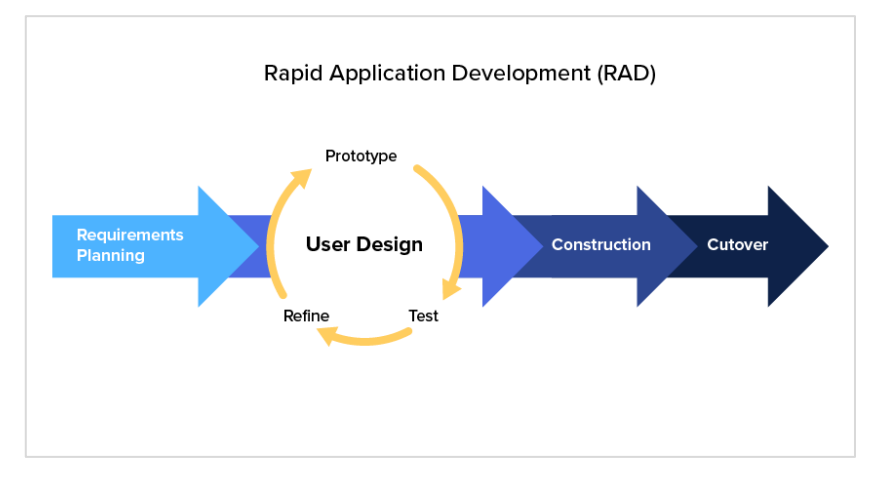

**Figure 1.** Rapid Application Development method

Figure 1 shows the steps for implementing the RAD method, starting from requirement planning, user design, construction, and Cutover. At the requirements gathering stage, several ways were carried out to collect data, namely interviews to find information on user needs, observing research objects, and conducting system development by adding what was needed by the company. At this stage, system users and researchers will discuss identifying system development goals oriented as solutions to their business problems. After obtaining information related to user needs in the previous phase, the data is analyzed and transformed into a Unified Modeling Language (UML) diagram. The diagram that will be made is a use case diagram that is useful for describing the main functions of system development. Furthermore, the use case diagram will derive into an activity diagram to explain the relationship between system users when using this system (Dennis, Alan; Wixom, Barbara; David; Tegarden, 2020). In the construction phase, the focus is system development using tools and frameworks. In this phase, the user must continue to participate and can propose changes or improvements as the construction phase progresses. The last stage in the RAD method is Cutover. At this stage, a functional test of the system is carried out using the User Acceptance Test (UAT) method (Afrianto et al., 2021). The UAT model used is the Black-box testing model by validating the suitability between the system that has been successfully developed and user needs through several relevant questions.

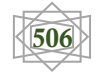

# RESULTS AND DISCUSSION

At this stage, interviews will be conducted with system users involved in business processes: Purchasing Staff, Warehouse Staff, Production Staff, and Sales. After the interviews were conducted, further observations were made to obtain an overview of the processes that occur in the company so that requirements can be collected for implementing the ERP system.

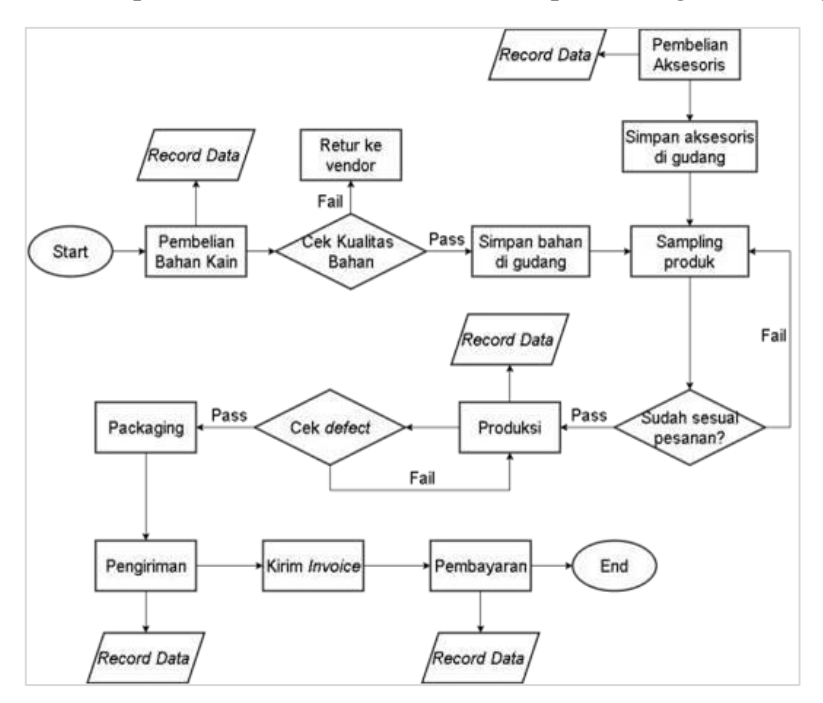

**Figure 2.** Business Process on cost production tracking

The flowchart in Figure 2 is a business process that runs in the company in purchasing, manufacturing, and sales activities. In the purchasing process, the activities carried out are the purchase of fabrics and accessories from suppliers. Then the manufacturing process is to make samples and continue production. In the sampling process, the company produces samples of products to determine the suitability of the quality to client needs. In the production process, it carries out mass production according to the number of client orders after the product samples have met the client's needs. Furthermore, the sales process involves selling, paying, and sending products to clients. There are two non-functional requirements, the first one is system can track the production costs and whole process integrated into ERP.

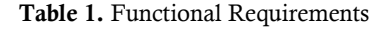

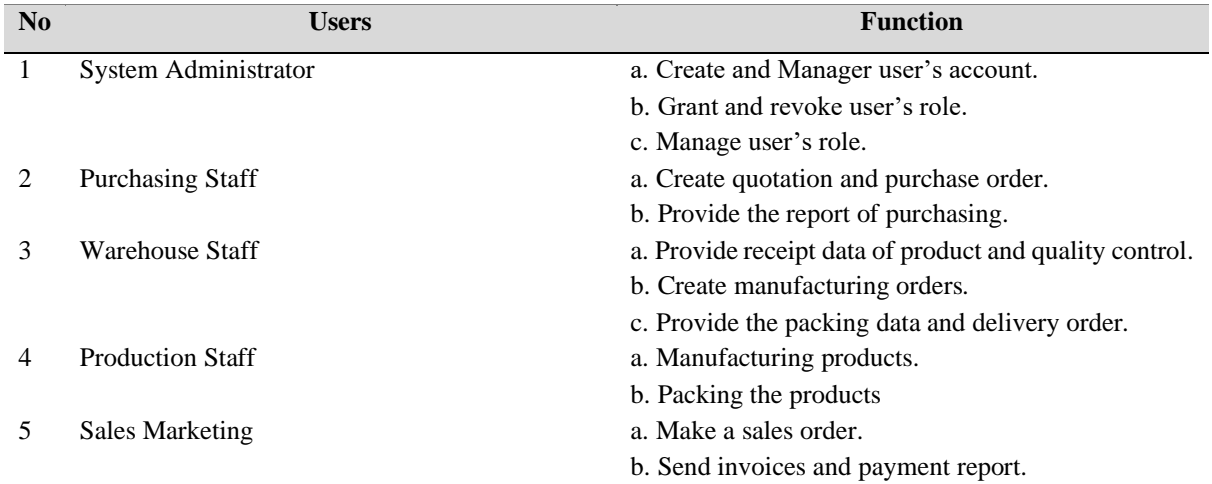

Extreme Programming Mobile... Solution and the set of the set of the set of the set of the set of the set of the set of the set of the set of the set of the set of the set of the set of the set of the set of the set of the

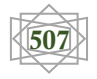

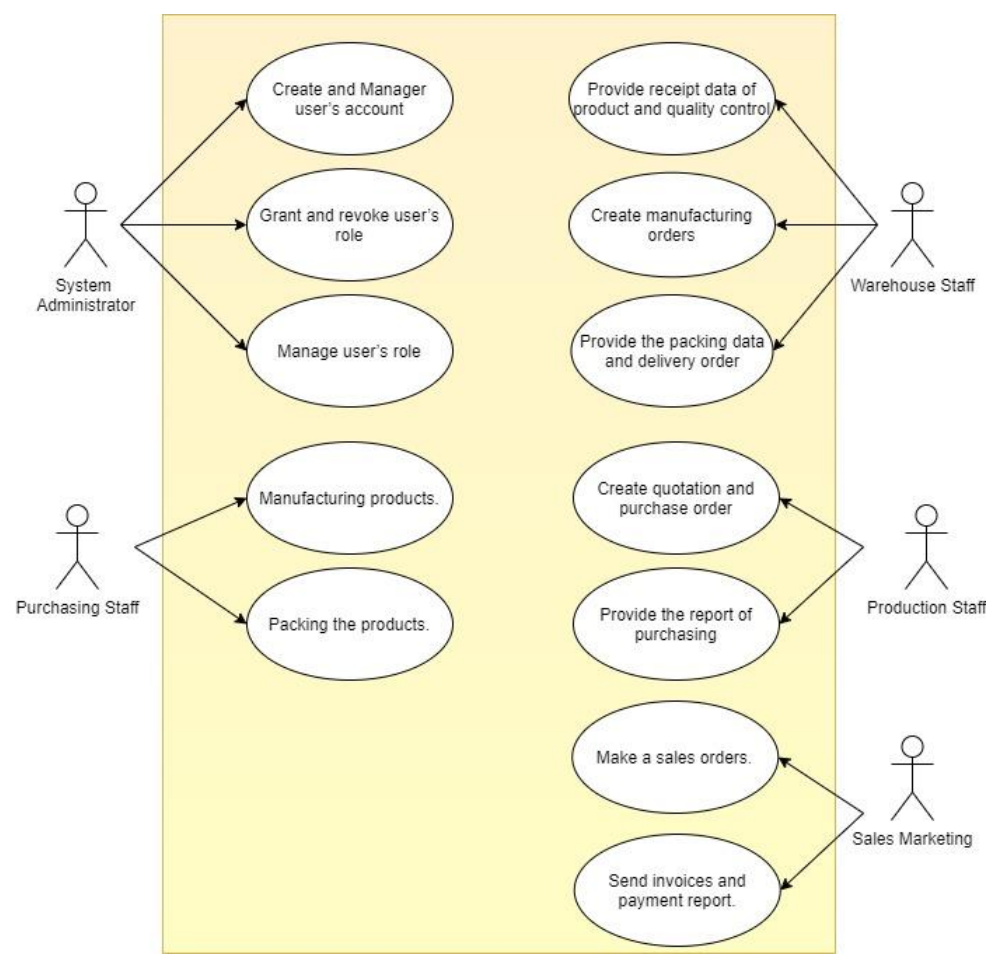

**Figure 3.** Use Case Diagram

Figure 3 is a use case diagram that explains each actor's primary function in using the system. Use case diagrams are created based on user requirements and provide an overview of the ERP system that will be developed using Odoo. In the picture, there are 5 actors, namely: System Administrator, Purchasing Staff, Warehouse Staff, Production Staff, and Sales Marketing. Each actor has a different function, as described in the use case diagram. Configuring the Inventory module is the first step in implementing the Odoo ERP module in PT Mardohar Catur Tunggal Gaya. Configuring this module could help the company track stock and integrate it with other modules such as the Purchase module, Manufacturing module, and Sales module.

| <b>III</b> Inventory<br>Overview<br>Operations | Products | Configuration<br>Reporting |                           |                                                  |                                  |                              | $\bullet$ <sup>1</sup> $\odot$ R Raihan |  |             |
|------------------------------------------------|----------|----------------------------|---------------------------|--------------------------------------------------|----------------------------------|------------------------------|-----------------------------------------|--|-------------|
| <b>Inventory Overview</b>                      |          |                            |                           | Search                                           |                                  |                              |                                         |  | Q           |
|                                                |          |                            |                           | T Filters<br>$\equiv$ Group By $\star$ Favorites |                                  |                              |                                         |  | $1-10/10 <$ |
| <b>Receipts Aksesoris</b>                      |          | <b>Receipts Bahan</b>      | <b>Internal Transfers</b> |                                                  | <b>Pick Components Aksesoris</b> | <b>Pick Components Bahan</b> |                                         |  |             |
| 0 TO PROCESS                                   |          | <b>0 TO PROCESS</b>        | <b>0 TO PROCESS</b>       |                                                  | <b>O TO PROCESS</b>              | <b>O TO PROCESS</b>          |                                         |  |             |
| Manufacturing                                  |          | Pick                       | Pack                      |                                                  | <b>Delivery Orders</b>           | <b>Returns</b>               |                                         |  |             |
| 0 TO PROCESS                                   |          | <b>0 TO PROCESS</b>        | <b>0 TO PROCESS</b>       |                                                  | <b>0 TO PROCESS</b>              | <b>O TO PROCESS</b>          |                                         |  |             |

Figure 4. Inventory module menu

Then the next step is setting up the products, which consists of the finished product, semifinished products, and raw materials. With the products already set up, users can easily create purchase orders, manufacturing orders, and sales orders.

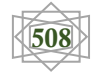

| <b>III</b> Inventory<br>Overview<br>Operations                            | Products<br>Configuration<br>Reporting                                       |   |                                                                 |   |                                                                      |   | $\bullet$ <sup>1</sup> $\circ$                               | U user 1 |
|---------------------------------------------------------------------------|------------------------------------------------------------------------------|---|-----------------------------------------------------------------|---|----------------------------------------------------------------------|---|--------------------------------------------------------------|----------|
| Products                                                                  |                                                                              |   | Products x Search                                               |   |                                                                      | Q |                                                              |          |
| CREATE                                                                    |                                                                              |   | $\tau$ Filters $\equiv$ Group By $\star$ Favorites              |   | $\mathbf{u}$ =<br>$1-9/9$ $\leq$<br>-                                |   |                                                              |          |
| <b>Coveralls Tahan Api</b><br>Price: Rp 150,000.00<br>On hand: 0.00 Units | ☆<br><b>Jaket Kedap Angin</b><br>Price: Rp 150,000.00<br>On hand: 0.00 Units | ☆ | <b>Jas Hujan</b><br>Price: Rp 150,000.00<br>On hand: 0.00 Units | ☆ | <b>Leather Jacket</b><br>Price: Rp 150,000.00<br>On hand: 0.00 Units | ☆ | <b>Raw Material 2</b><br>Price: Rp 0.00<br>On hand: -5.50 kg | ☆        |
| <b>Raw Material 3</b><br>Price: Rp 0.00<br>On hand: 0.00 kg               | ☆<br>Raw material 1 (Bahan)<br>Price: Rp 0.00<br>On hand: 0.00 kg            | ☆ | Seragam Kantor<br>Price: Rp 150,000.00<br>On hand: 0.00 Units   | ☆ | Seragam Keselamatan<br>Price: Rp 150,000.00<br>On hand: 0.00 Units   | ☆ |                                                              |          |

Figure 5. The Products of Inventory module

After the products are set up, the next step is setting up contacts to help the user manage vendors and customers. By setting up contacts, users can choose where the company wants to buy the material and send the invoices, and the company can also choose where to deliver the products and send the bill to customers.

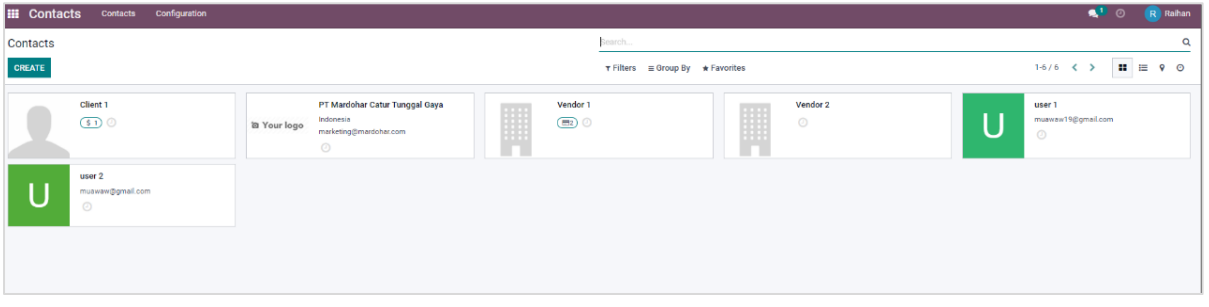

Figure 6. Contacts of representative vendor and users

After the configuration step, users can create the document the company needs, such as purchase orders, manufacturing orders, and sales orders. Other than that, the user also can display the financial statement by accessing the accounting module.

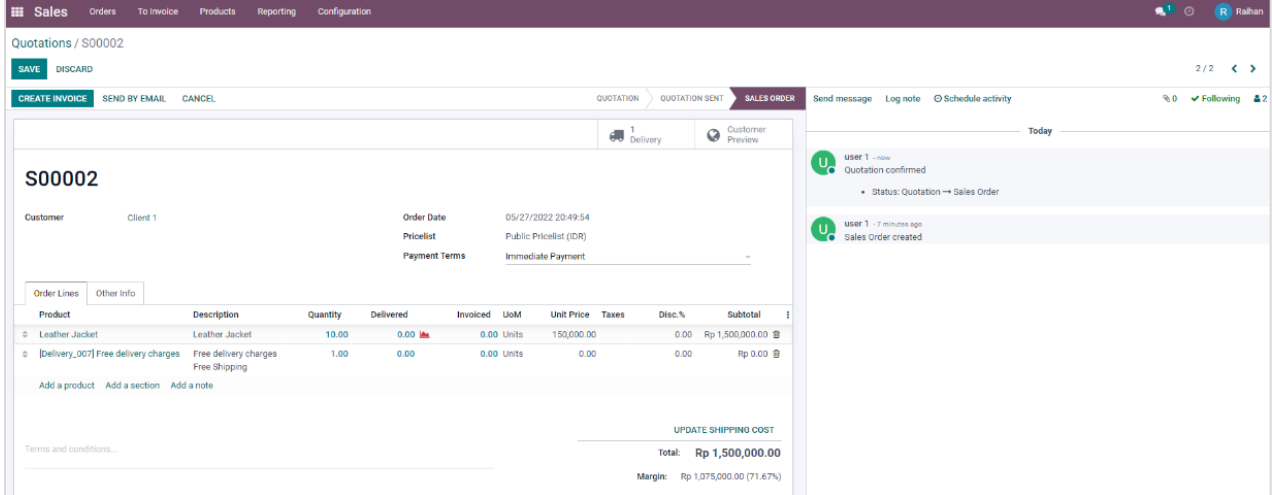

Figure 7. Purchase Order

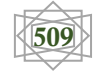

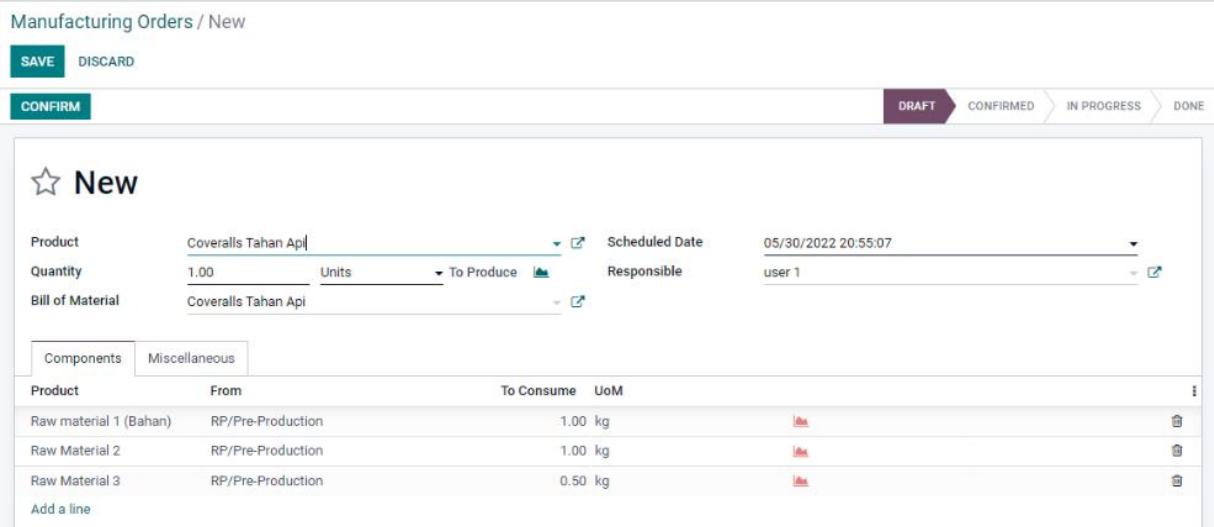

### Figure 8. Manufacture Order

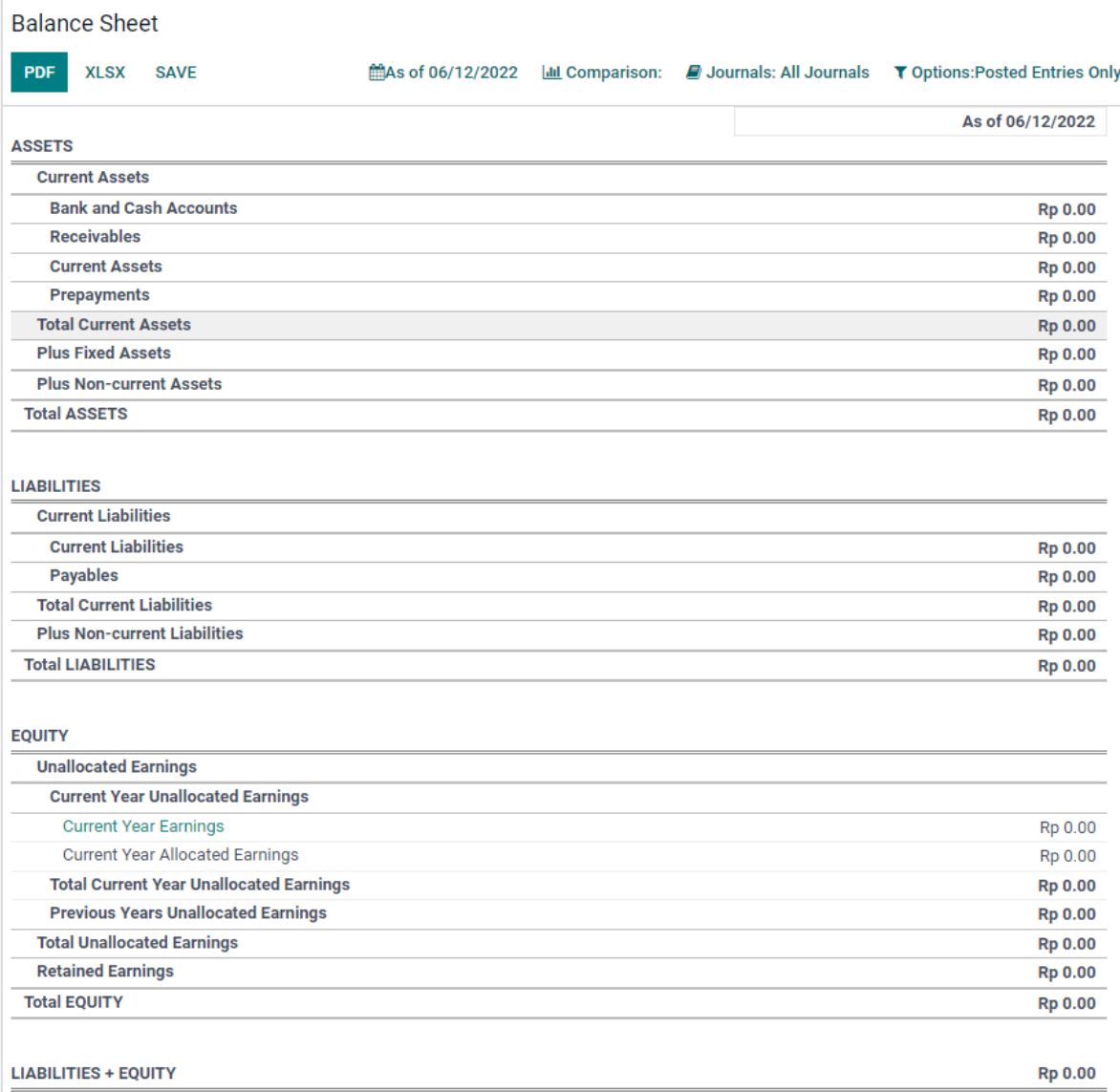

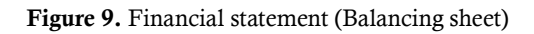

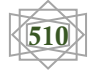

The last stage in this research is application testing, which uses the User Acceptance Test method. At this UAT testing stage, it is carried out with company representatives as users of the ERP that has been developed. The following are the results of the UAT (User Acceptance Test), which can be concluded based on table 2. There are 12 test cases tested, namely: create Purchase Order, print RFQ, print Purchase Order, check current stock, create Manufacturing Order, print Manufacturing Order, check current stock, create Sales Order, print Sales Order, create Bill/Invoice, Register Payment, print Bill/Invoice. These test cases produce output per the expected results and answer user needs.

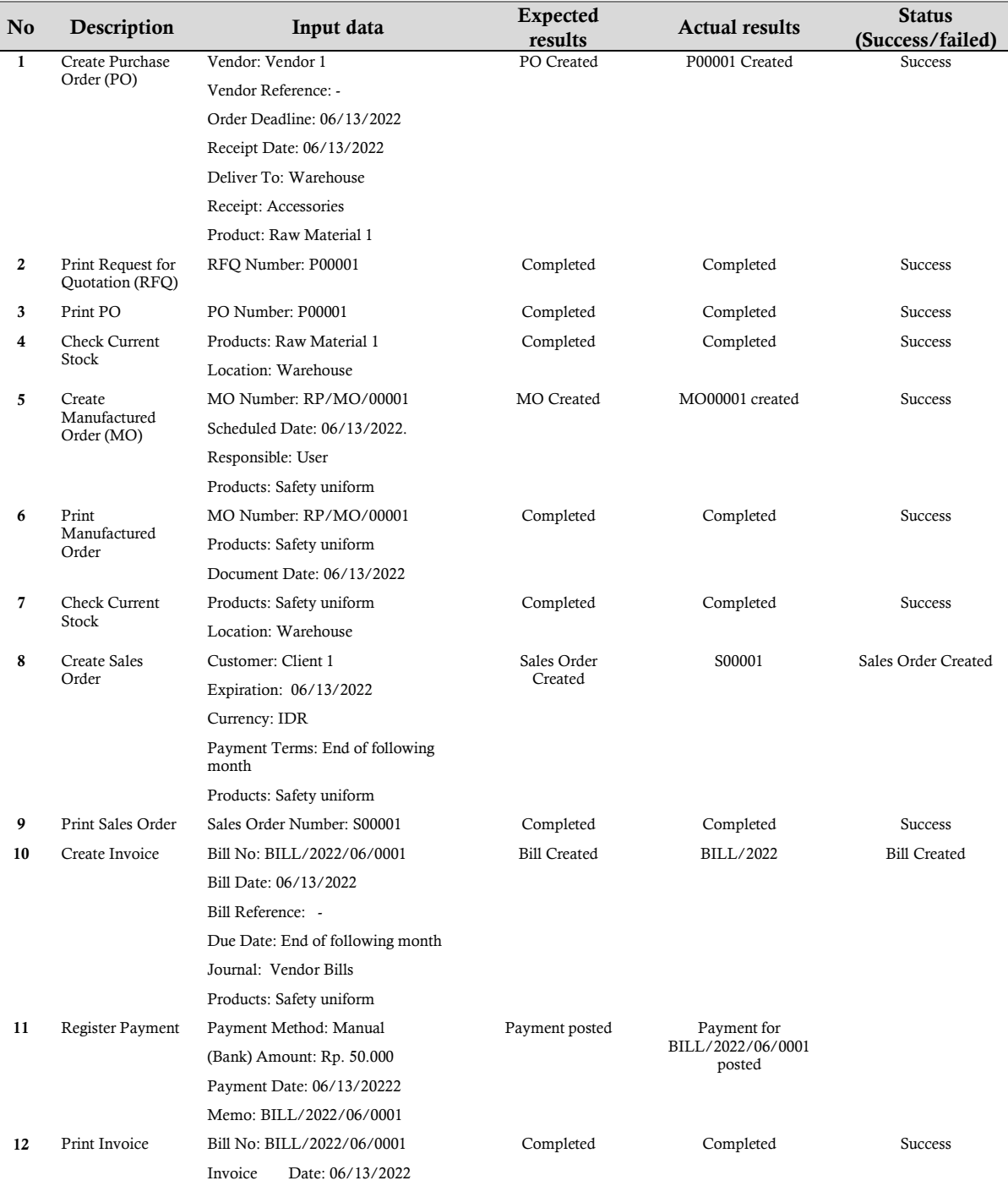

#### Table 2. User Acceptance Test (UAT) results

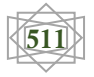

# CONCLUSION AND RECOMMENDATION

### Conclusion

Based on the results and discussions in this research, the Rapid Application Development (RAD) method has proven appropriate for developing ERP systems in a relatively short time. ERP system development using Odoo produces 5 modules, namely: Accounting Module, Sales Module, Purchasing Module, Inventory Module, and Manufacturing Module, which can be integrated. The process of tracking production costs can be done through these modules. This research also proves that ERP system development is possible in open-source ERP systems such as Odoo than commercial ERP systems. The ERP system that has been developed has been tested using the User Acceptance Test (UAT) method with results that match the needs of users at PT Mardohar Catur Tunggal Gaya Company.

### Recommendation

For further development, it is hoped that the company can carry out regular outreach and training to users so that they can better understand the use of ERP to expedite the company's business processes. Other researchers interested in implementing ERP in a company can use ERP Odoo to get results similar to commercial ERP.

### ACKNOWLEDGMENT

This research can be carried out properly thanks to the support of Universitas Multimedia Nusantara. Thank you for the support and help given while writing this article.

# REFERENCES

- Afrianto, I., Heryandi, A., Finadhita, A., & Atin, S. (2021). User Acceptance TestForDigital Signature Application In Academic Domain To Support The Covid-19 Work From Home Program. *International Journal of Information System & Technology*, *5*(3), 270–280. https://doi.org/10.30645/ijistech.v5i3
- Ananda, & Wiratama, J. (2022). Evaluation of Enterprise Resource Planning (ERP) and Opensource ERP Modification for Performance Improvement. *2022 7th International Conference on Informatics and Computing, ICIC 2022*. https://doi.org/10.1109/ICIC56845.2022.10006926
- Dennis, Alan; Wixom, Barbara; David; Tegarden, D. (2020). *Systems Analysis and Design: An Object-Oriented Approach with UML* (J. Manias (ed.); Sixth). Wiley. https://umnlibrary.vitalsource.com/books/9781119561217
- Desanti, R. I., & Widjaja, A. E. (2018). Aplikasi Perekrutan dan Penilaian Karyawan Berbasis Web pada PT. XYZ. *Jurnal ULTIMA InfoSys*, *8*(2), 74–80. https://doi.org/10.31937/si.v8i2.616
- Haddara, M., & Constantini, A. (2020). Fused or unfused? The parable of ERP II. *International Journal of Information Systems and Project Management*, *8*(3), 48–64. https://doi.org/10.12821/ijispm080303
- Mesícek, L., Petrus, P., & Stránská, A. (2021). Expected and achieved benefits of ERP systems implementation over time. *Acta Informatica Pragensia*, *10*(1), 22–37. https://doi.org/10.18267/J.AIP.144
- Ni'mah, P. S. M. (2019). Analisis Pengendalian Sistem Enterprise Resource Planning (Erp) Untuk Meningkatkan Kegiatan Pengadaan Barang Pada Pt Kawasan Industri Gresik. *GEMA EKONOMI (Jurnal Fakultas Ekonomi)*, *8*(2), 122–135. https://journal.unigres.ac.id/index.php/GemaEkonomi/article/view/949

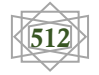

- Nurrohmah, W. M., & Wiratama, J. (2022). *Enterprise Resource Planning ( ERP ) SAP Business One Evaluation and Improvement Recommendation using Customized Odoo*. *13*(2).
- Rahman, A. (2020). Rapid Application Development Sistem Pembelajaran Daring Berbasis Android. *Jurnal Intech*, *1*(2), 20–25.
- Sjödin, D. R., Parida, V., Leksell, M., & Petrovic, A. (2018). Smart Factory Implementation and Process Innovation: A Preliminary Maturity Model for Leveraging Digitalization in ManufacturingMoving to smart factories presents specific challenges that can be addressed through a structured approach focused on people, processes, and technologies. *Research Technology Management*, *61*(5), 22–31. https://doi.org/10.1080/08956308.2018.1471277

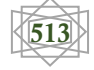